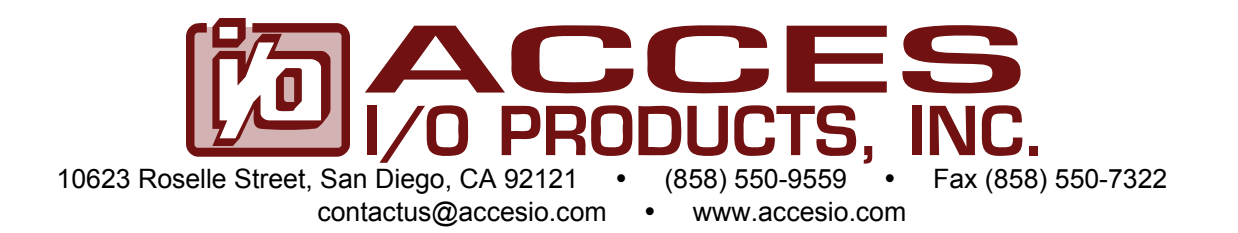

# **USB 16-CHANNEL HIGH-SPEED DIGITAL INPUT/OUTPUT MODULE**

**MODELS USB-DIO-16H USB-DIO-16A USB-DI16A USB-DO16A** 

**USER MANUAL**

MUSB-DIO-16H.B1b

# **Notice**

The information in this document is provided for reference only. ACCES does not assume any liability arising out of the application or use of the information or products described herein. This document may contain or reference information and products protected by copyrights or patents and does not convey any license under the patent rights of ACCES, nor the rights of others.

IBM PC, PC/XT, and PC/AT are registered trademarks of the International Business Machines Corporation.

Printed in USA. Copyright 2008 by ACCES I/O Products, Inc. 10623 Roselle Street, San Diego, CA 92121. All rights reserved.

### **WARNING!!**

# **ALWAYS CONNECT AND DISCONNECT YOUR FIELD CABLING WITH THE COMPUTER POWER OFF. ALWAYS TURN COMPUTER POWER OFF BEFORE INSTALLING A BOARD. CONNECTING AND DISCONNECTING CABLES, OR INSTALLING BOARDS INTO A SYSTEM WITH THE COMPUTER OR FIELD POWER ON MAY CAUSE DAMAGE TO THE I/O BOARD AND WILL VOID ALL WARRANTIES, IMPLIED OR EXPRESSED.**

#### **Warranty**

Prior to shipment, ACCES equipment is thoroughly inspected and tested to applicable specifications. However, should equipment failure occur, ACCES assures its customers that prompt service and support will be available. All equipment originally manufactured by ACCES which is found to be defective will be repaired or replaced subject to the following considerations.

#### **Terms and Conditions**

If a unit is suspected of failure, contact ACCES' Customer Service department. Be prepared to give the unit model number, serial number, and a description of the failure symptom(s). We may suggest some simple tests to confirm the failure. We will assign a Return Material Authorization (RMA) number which must appear on the outer label of the return package. All units/components should be properly packed for handling and returned with freight prepaid to the ACCES designated Service Center, and will be returned to the customer's/user's site freight prepaid and invoiced.

#### **Coverage**

First Three Years: Returned unit/part will be repaired and/or replaced at ACCES option with no charge for labor or parts not excluded by warranty. Warranty commences with equipment shipment.

Following Years: Throughout your equipment's lifetime, ACCES stands ready to provide on-site or inplant service at reasonable rates similar to those of other manufacturers in the industry.

#### **Equipment Not Manufactured by ACCES**

Equipment provided but not manufactured by ACCES is warranted and will be repaired according to the terms and conditions of the respective equipment manufacturer's warranty.

#### **General**

Under this Warranty, liability of ACCES is limited to replacing, repairing or issuing credit (at ACCES discretion) for any products which are proved to be defective during the warranty period. In no case is ACCES liable for consequential or special damage arriving from use or misuse of our product. The customer is responsible for all charges caused by modifications or additions to ACCES equipment not approved in writing by ACCES or, if in ACCES opinion the equipment has been subjected to abnormal use. "Abnormal use" for purposes of this warranty is defined as any use to which the equipment is exposed other than that use specified or intended as evidenced by purchase or sales representation. Other than the above, no other warranty, expressed or implied, shall apply to any and all such equipment furnished or sold by ACCES.

# **TABLE OF CONTENTS**

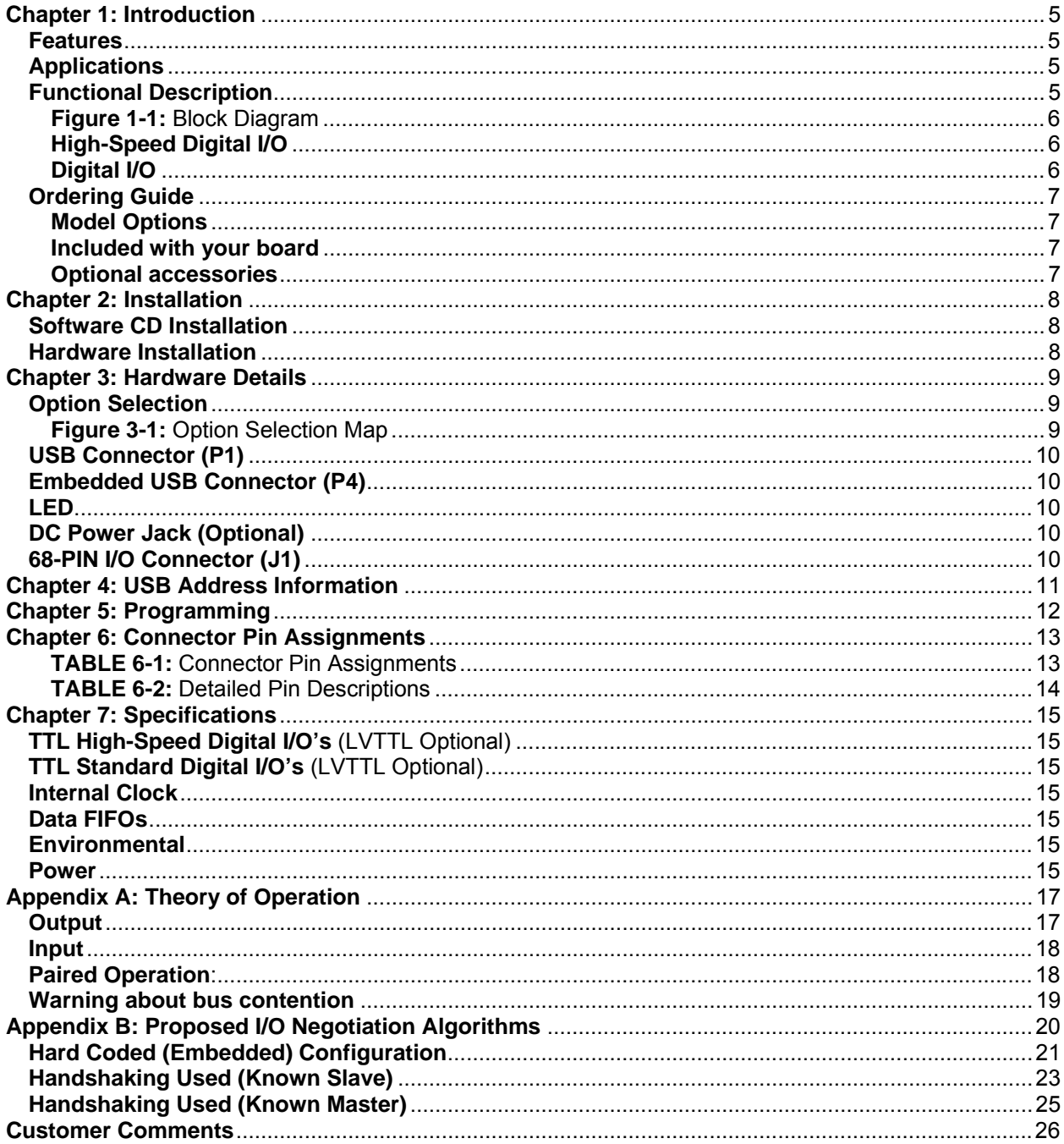

# **Chapter 1: Introduction**

This USB based Data Acquisition Module is an ideal solution for adding portable, easy-to-install high-speed digital input/output to any computer with a USB port. The unit is a USB 2.0 highspeed device and requires a USB 2.0 port to function.

#### **Features**

- 16 high-speed digital I/O lines featuring continuous throughput of 16MB/s
- Capable of 80MB/s bursts
- Flexible internal or external synchronous clocking and handshaking capabilities
- 18 additional digital I/O lines
- All output lines buffered with 24mA sink/source current capabilities
- Standard 68-pin High Density connector
- Custom high-speed function driver
- PC/104 module size and mounting compatibility
- Small  $(4" \times 4" \times 1.25")$  rugged industrial enclosure
- Miniature USB connector for embedded applications

#### **Applications**

- Digital Imaging
- $\bullet$  Embedded data acquisition
- Data Transfer
- Education/Laboratory

#### **Functional Description**

This product is a USB based digital board with16 high-speed digital inputs/outputs capable of up to 8MHz (16MegaByte) continuous scanning and up to 40MHz (80MegaByte) bursts. Four model versions are available; an input/output unit (USB-DIO-16A), an input only unit (USB-DI16A), an output only unit (USB-DO16A) all with 4k word FIFOs, and an input/output unit with expanded 64k word FIFO (USB-DIO-16H).

The 16 high-speed lines are TTL-compatible digital inputs/outputs with high-current capabilities. The programmable clock facilitates capability of 1k-40MHz transfers or the user may choose to use their own external clock. All clock signals are provided on the connector and are synchronous. In addition to the 16 high-speed inputs/outputs there are 18 standard digital I/O channels configurable as 4 separate ports for input or output. Power is supplied to the board via the USB cable; for higher current capabilities, external 9V AC/DC power adapter may be used. The I/O wiring connections for this unit are via an industry standard 68-pin SCSI connector. For external circuits, fused +5VDC (see note) power is available at the connector based on a hardware jumper selection made by the user. This resettable fuse is rated at 0.5A.

*Note: Anywhere +5VDC is referred to in this manual with the exception of USB power required can be substituted with 3.3VDC for the LVTTL option.* 

Pull-ups to +5VDC on the board assure that I/O lines are at a known state at power-up until the board is initialized by system software.

A type B USB connector is used on all models which features a high retention design that complies with the class 1, Div II minimum withdrawal requirement of over 3 pounds of force.

This connector has an orange color-coded insulator to differentiate it from standard USB connectors.

The complete unit is designed for use in rugged industrial environments but is compact enough to fit nicely onto any desk or testing station. The board is PC/104 sized (3.550 by 3.775 inches) with mounting capability and ships standard inside a steel powder-coated enclosure with an anti-skid bottom.

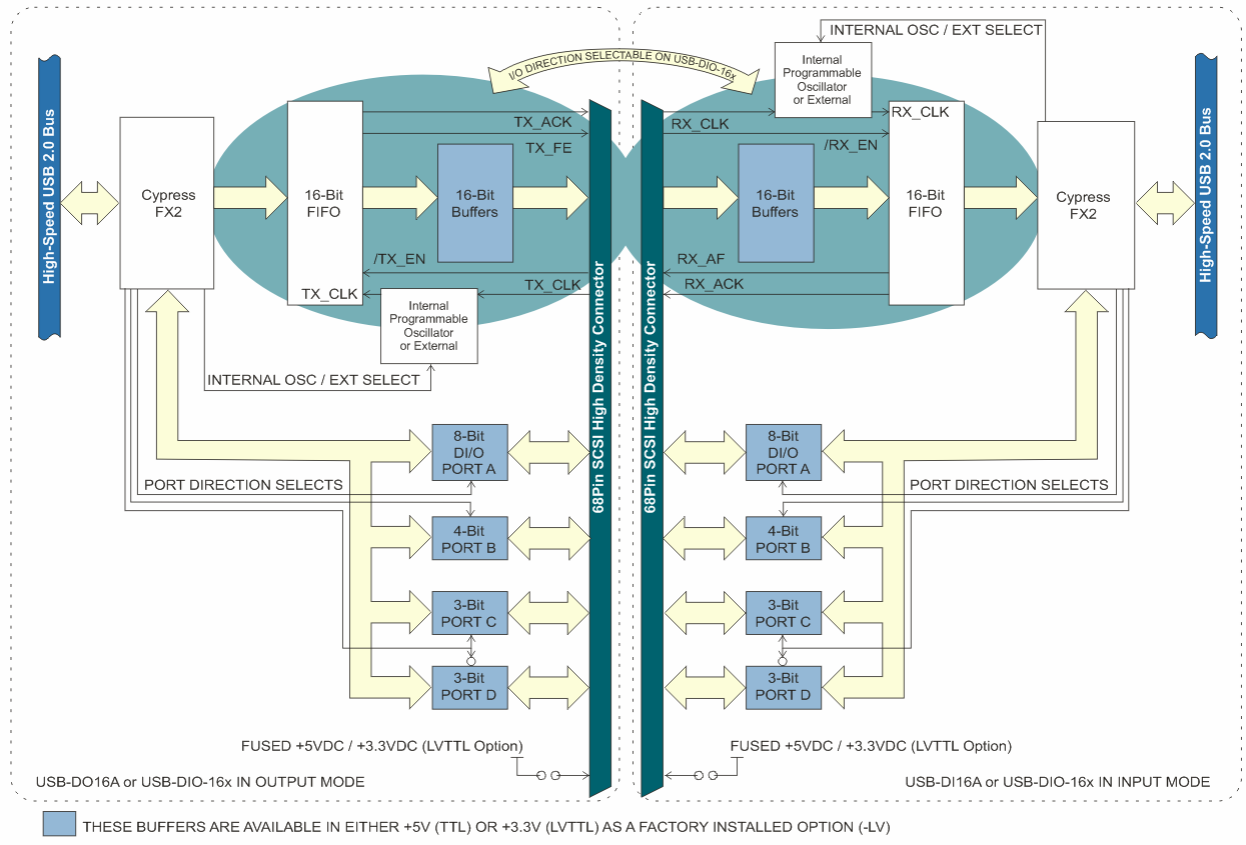

**Figure 1-1:** Block Diagram

#### **High-Speed Digital I/O**

There is one 16-bit high-speed Digital I/O bus (DATA I/O0 to DATA I/O15) available on this board. This bus can be configured for either inputs/outputs depending on the model ordered. These ports can also be tri-stated. Each DIO line is buffered and capable of sourcing 24mA or sinking 24mA. Be sure to consult the Power section for total power limitations before operation. By default the DIO lines are pulled up with a 10KΩ resistor to 5V.

#### **Digital I/O**

There are 18 additional Digital I/O lines (Port A, Port B, Port C and Port D) available on this board. Each port can be configured for either input or output however Port C and Port D are always configured in opposite directions of each other. These ports can also all be tri-stated. Port A is an 8-bit Port, Port B is a 4-bit Port, and Ports C and D are each 3-bits. Each DIO line is buffered and capable of sourcing/sinking 24mA. Be sure to consult the Power section for total power limitations before operation. By default the DIO lines are pulled up with a 10KΩ resistor to 5V.

#### **Ordering Guide**

USB-DI16A - 16 High-Speed Digital Inputs ONLY w/4K word FIFO and 18 standard I/Os USB-DO16A - 16 High-Speed Digital Outputs ONLY w/4K word FIFO and 18 standard I/Os USB-DIO-16A - 16 High-Speed Digital Inputs OR Outputs w/4K word FIFO and 18 standard I/Os USB-DIO-16H - 16 High-Speed Digital Inputs OR Outputs with 64K word FIFO and 18 standard I/Os

#### **Model Options**

- -LV LVTTL for 3.3V applications
- -P External AC/DC adapter (power jack/regulator installed)
- -OEM Board only (no enclosure)
- -DIN DIN rail mounting provision
- -T Extended Temperature Operation (-40° to +85°C)
- $\bullet$  -S0x "x" = special number designator examples include 16K FIFO, 32K FIFO, 64K FIFO, conformal coating, etc.

#### **Included with your board**

The following components are included with your shipment. Please take time now to ensure that no items are damaged or missing.

- 1. USB Module (unit installed in labeled enclosure)
- 2. 6' USB cable
- 3. Software Master CD (PDF user manual installed with product package)
- 4. Printed USB I/O Quick-Start Guide

#### **Optional accessories**

- C68PS18L 68-Pin SCSI 18" shielded cable with one-touch latches
- STB-68 Screw Terminal Board (mounted on standoffs)
- CUSB-EMB-6 6' USB Cable with type A connector to mini USB connector for embedded applications (mates with P4 on the board)
- MP104-DIN DIN rail mounting provision

## **Chapter 2: Installation**

#### **Software CD Installation**

The software provided with this board is contained on one CD and *must be installed onto your hard disk prior to use.* To do this, perform the following steps as appropriate for your operating system. Substitute the appropriate drive letter for your drive where you see D: in the examples below.

#### **WIN98/Me/2000/XP/2003**

- a. Place the CD into your CD-ROM drive.
- b. The CD should automatically run the install program. If the install program does not run, click START | RUN and type **BGLINSTALL, click OK or press Enter**.
- c. Follow the on-screen prompts to install the software for this board.

#### **LINUX**

a. Please refer to linux.htm on the CD-ROM for information on installing under Linux.

#### **Hardware Installation**

Please install the software package *before* plugging the hardware into the system. The board can be installed in any USB 2.0 port. Please refer to the USB I/O Quick Start Guide which can be found on the CD, for specific, quick steps to complete the hardware and software installation.

## **Chapter 3: Hardware Details**

#### **Option Selection**

You may also refer to the setup program installed from the CD provided with the board. There are two user selectable hardware options available. One is VUSB vs. VEXT which selects between USB powered or externally powered. The other is fused +5V output on I/O connector pin 34 or NC (no connect).

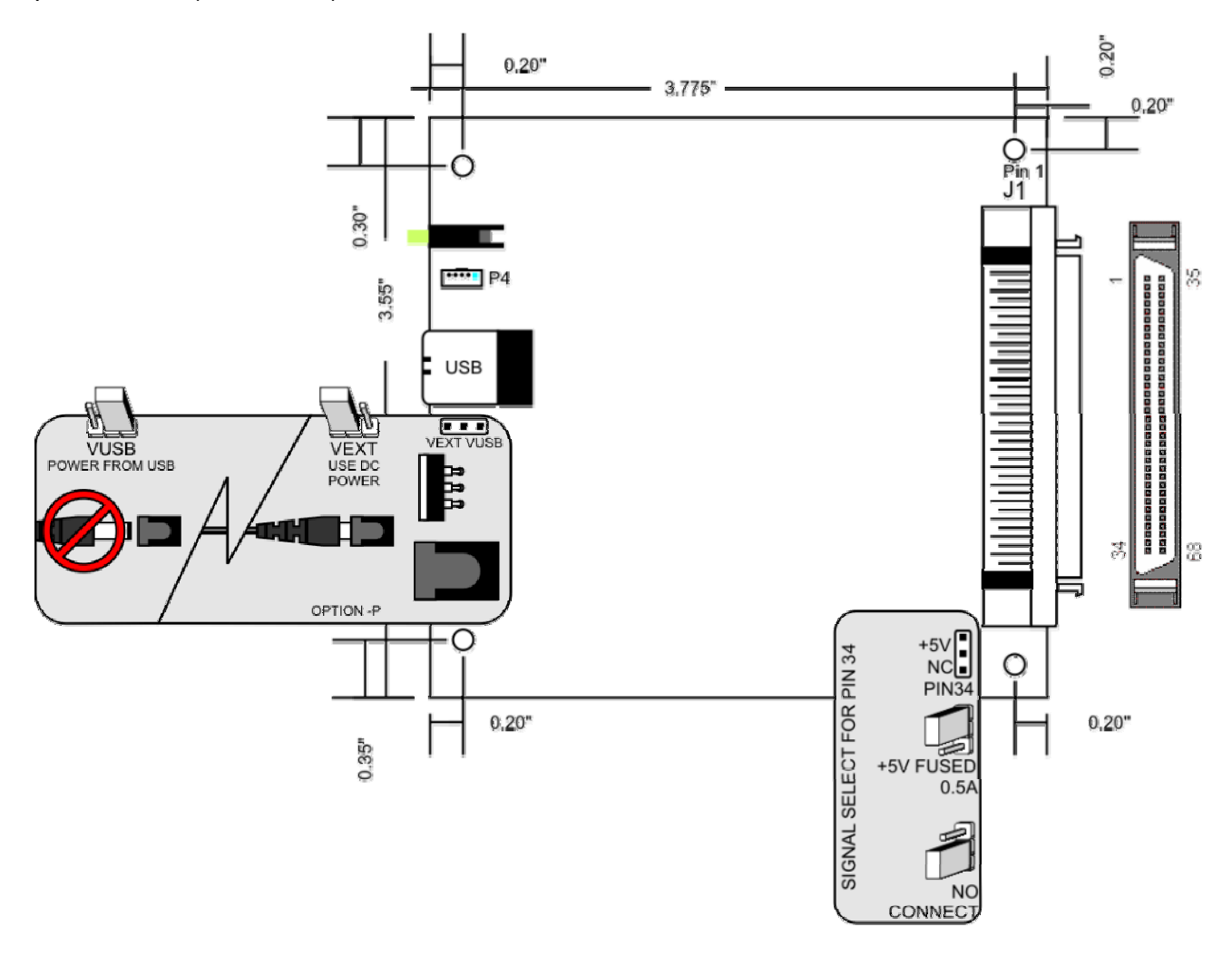

**Figure 3-1:** Option Selection Map

#### **USB Connector (P1)**

The USB connector available via the outside of the enclosure is a Type B and mates with the six foot cable provided. The USB port provides communication signals along with +5 VDC power. The board can be powered from the USB port or an external power supply can be used.

#### **Embedded USB Connector (P4)**

In applications where the OEM (board only, no enclosure) version of this board is used, it may be desirable to use the miniature USB connector onboard, which is next to and in parallel with the Type B connector.

#### **LED**

The LED on the front of the enclosure is used to indicate power and data transmissions. When the LED is in an illuminated steady green state, this signifies that the board is successfully connected to the computer and has been detected and configured by the operating system. When the LED flashes continuously, this signifies that there is data being transmitted over the USB bus.

#### **FUSED +5V**

The fused +5V jumper is located near J1. When installed in the +5V position the fused +5V will become available on pin 34 of J1. The fuse is rated at 500mA and is self resetting. If the jumper is installed in the NC position or is not installed, pin 34 is a no connect.

#### **DC Power Jack (Optional)**

Please note, not all boards will contain this option. This is an option for high current applications when more current is needed than what your computer can provide on the USB port (typically 500 mA). The DC jack has a 2.00mm post on board and is designed to be used with the 9 VDC AC/DC external power supply that ships with this option. The voltage regulator on board regulates the 9 VDC and provides 5 VDC to the onboard circuitry. When using external power, switch the jumper located near the USB connector to VEXT, otherwise when the jumper is in the VUSB position current is drawn from the USB port (please consult the option selection map for a visual reference).

*If the board will be ordered as an OEM-P option (board only with external power) then the power input will be reconfigured (by removing the voltage regulator to prevent damage during shipment and while handling) such that the external power supply should then provide a regulated 5 VDC to the power jack instead of the standard 9 VDC.* 

#### **68-PIN I/O Connector (J1)**

The I/O is accessed via a 68-pin female SCSI Pin in Socket type connector with one-touch lock latches. Detailed pin assignments are listed in chapter 6, as well as a handy reference of pin functions printed on the enclosure label.

# **Chapter 4: USB Address Information**

Use the provided driver to access the USB board. This driver will allow you to determine how many supported USB devices are currently installed, and each device's type. This information is returned as a Vendor ID (VID), Product ID (PID) and Device Index.

The VID for all four models is "0x1605", and the PID is unique for each model as follows:

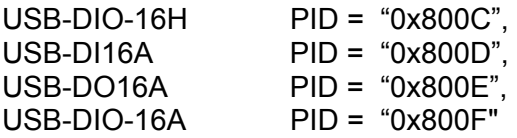

Using the VID and PID as demonstrated in our sample programs will allow you to determine how many of these devices are attached to your system and the system-assigned "Device Index" for each of those devices. If you have more than one of any given PID you may encounter the need to "tell them apart" reliably, as the system-assigned Device Index is a plugand-play value that changes as devices are plugged into and removed from your system.

In order to enable you to reliably tell devices with the same VID/PID apart we have implemented a user-accessible region of the onboard EEPROM. Refer to the Software Reference Manual for more information about the "CustomEEPROMRead" and "CustomEEPROMWrite" function for details. In general, you can simply write a unique value to a byte of EEPROM, then your software can track changes to the Device Index units by this value.

In addition, the user-accessible EEPROM is hundreds of bytes long, enabling numerous optional functionality of your choice.

See the Software Reference Manual, installed on your system along with the board support package, for more information.

# **Chapter 5: Programming**

The driver software provided with the board uses a 32-bit .dll front end compatible with any Windows programming language. Samples provided in Borland C++Builder, Borland Delphi, Microsoft Visual Basic, and Microsoft Visual C++ demonstrate use of the driver.

Many functions are provided by the driver in Windows.

For detailed information on each function refer to the PDF Software Reference Manual located in the Win32 directory for this board.

# **Chapter 6: Connector Pin Assignments**

The I/O connector is a 68-pin Type 2 SCSI female, right-angle type with quick-release "onetouch" locking latches, which protrudes through a cutout in the module's enclosure.

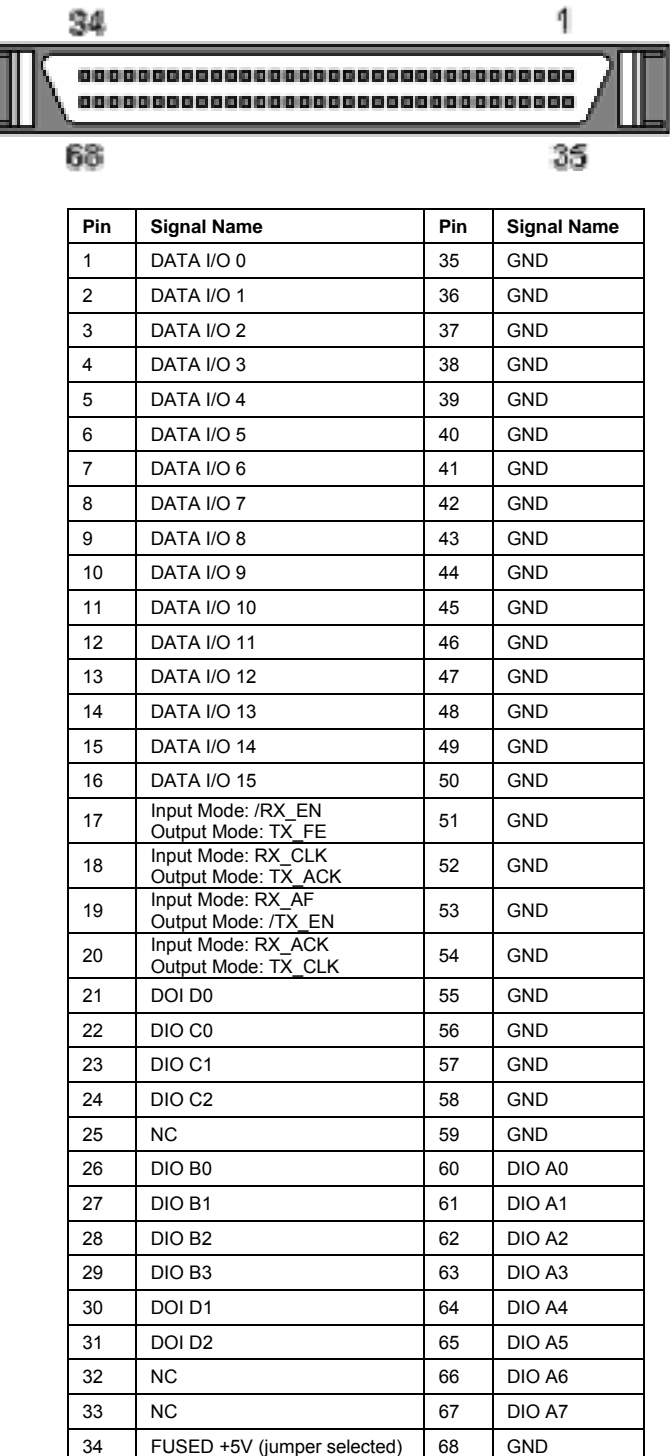

**TABLE 6-1:** Connector Pin Assignments

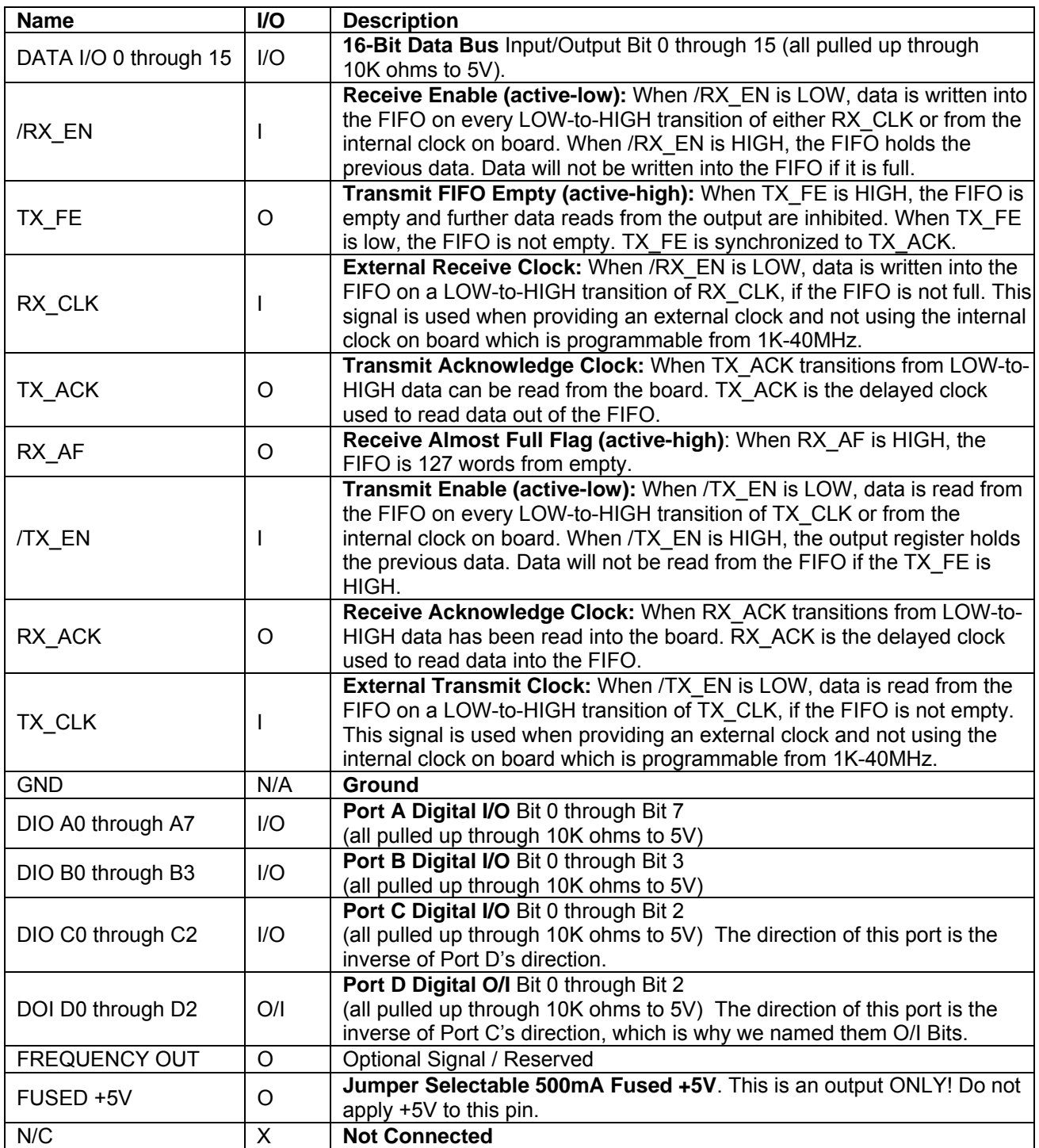

**TABLE 6-2:** Detailed Pin Descriptions

# **Chapter 7: Specifications**

# **TTL High-Speed Digital I/O's** (LVTTL Optional)

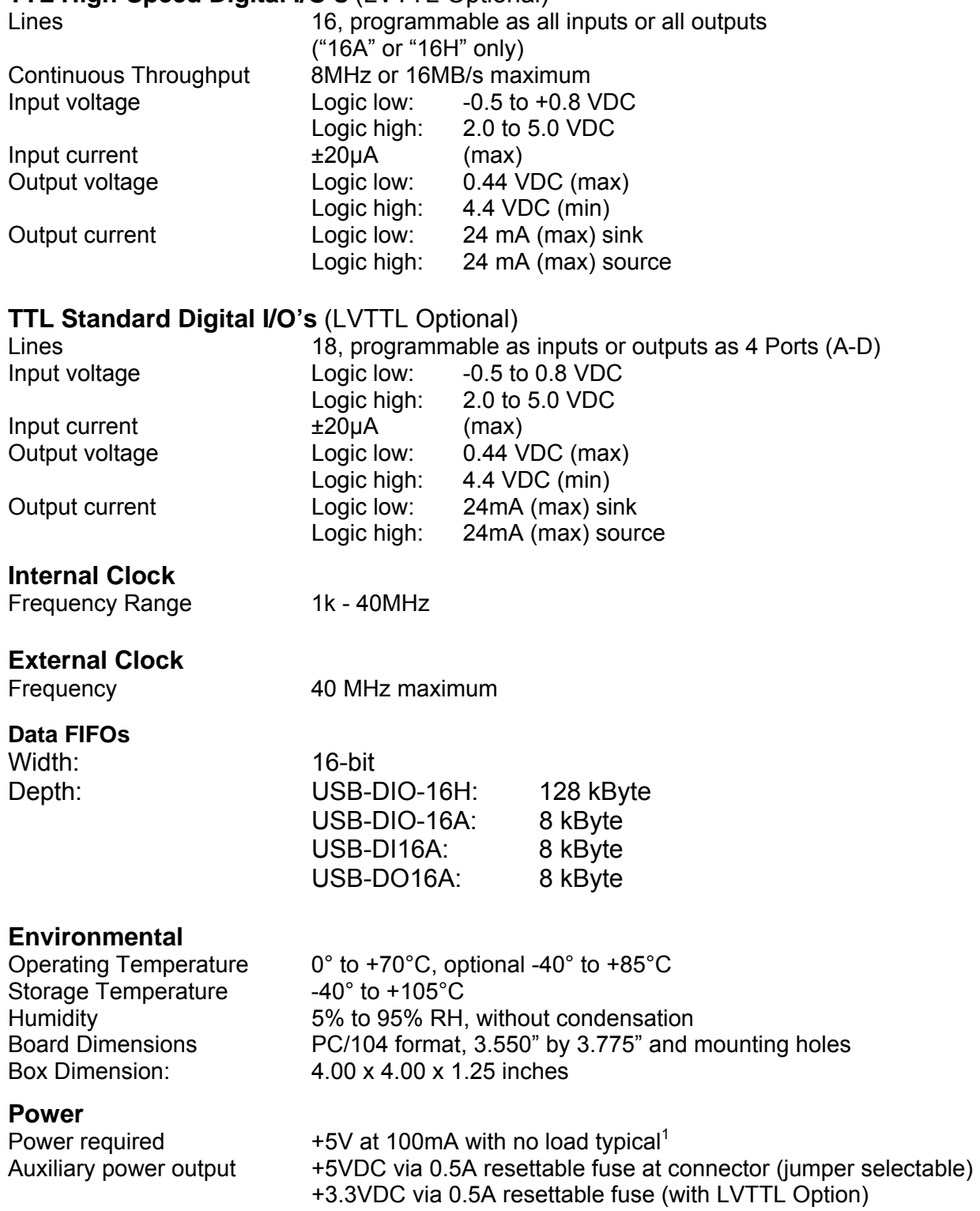

**Power Modes** 

USB port +5VDC provided via USB bus up to 500mA\*\* External supply **Christian Continent External power adaptor @ 9VDC through DC power jack** and on-board regulator to produce +5VDC

Factors that affect the amount of current required by this module include any power drawn from the auxiliary +5VDC through the resettable fuse, as well as any digital outputs that are wired to source current to external circuits (where the other side of the load is tied to ground / return). Any digital outputs wired to sink current to external loads will not necessarily increase the current drawn by the module, unless the positive side of the load is fed from the auxiliary +5VDC previously mentioned.

\*\* If using more than a total of 500mA, use optional 9 VDC (on board voltage regulator outputs +5 VDC to card) external power supply and **remove** VUSB jumper and place jumper on VEXT. Then plug in external power before plugging into USB port. This option will give you a total of 1000mA available. *If using the OEM board with the power option (OEM-P) then use a regulated 5 VDC external supply as the on-board regulator will not be installed.* 

 $1$  USB 2.0 spec defines a device in terms of a unit load. A unit load is defined to be 100mA. Devices drawing an absolute maximum of one unit load are considered to be low-powered and devices drawing an absolute maximum of five unit loads are considered to be high-powered. Because this spec is not strictly adhered to, it is best to verify the USB port's power capabilities before operation. This card, according to the USB 2.0 spec, is a high powered device. An optional external power supply can be ordered if the USB port cannot support high powered devices.

# **Appendix A: Theory of Operation**

Unlike common 8255 based digital I/O, this unit provides a true synchronous, high-speed, buffered digital bus.

What does this mean for you? Well, you should understand the available, and sometimes necessary, handshaking signals on the connector associated with all that power.

You may wish to refer to the Block Diagram while reading this appendix.

In general, the entire high speed bus on any given unit can be treated as a single FIFO. Let's discuss only the output board (or the I/O board being used in output mode) for a moment:

#### **Output**

Four signals accompany the data on the output board: TX ACK, TX FE, /TX EN, and TX\_CLK.

It is convenient to think of these four signals in two pairs, "block" and "per word" handshaking lines.

TX FE and /TX EN are the "block" handshaking lines. TX FE indicates the FIFO is Empty (it goes high when the FIFO is empty). /TX\_EN indicates the receiving device wants to stop a moment; we'll get into *why* it might want to stop when we discuss the receive mode. Note, pulling /TX\_EN LOW indicates GO. You need to raise the line HIGH to STOP transmission.

TX\_CLK and TX\_ACK are the "per word" handshaking lines. TX\_CLK tells the FIFO \*when\* to transmit the next data word. Specifically, each rising edge of TX\_CLK will assert the next word of data out of the FIFO. TX\_ACK tells the receiving board that the FIFO has successfully asserted a word of data and it is ready to be read. These two signals are \*almost\* the same; TX\_ACK is simply a slightly delayed version of TX\_CLK, to ensure the data out of the FIFO has had time to stabilize, before the receiver tries to read it.

TX CLK, as shown on the block diagram, can come from two sources: TX CLK provided by the user to pin 20 on the connector, or the internal oscillator. If the internal oscillator is selected TX\_ACK takes on even more importance, as the external device \*must\* synchronize to this signal. Theoretically the outside device could generate its own TX\_ACK equivalent by simply waiting a moment after sending TX CLK before reading the data, however, TX ACK will not occur if  $/TX$  EN is disabled (high). Because of these complexities it is best to design your device to use TX\_ACK as the "read data now" signal.

**To recap:** if TX, FE is LOW data is available. If /TX, EN is LOW subsequently causing a TX CLK will assert data and cause a TX ACK, indicating the data has finished being asserted and is safe to read. This process will continue until TX\_FE goes high, or /TX\_EN is asserted high, indicating no more data is available, or the receiver needs to stop for some reason.

The receiver unit has a similar and functionally correlated set of handshaking signals associated with its high-speed bus.

#### **Input**

The four handshaking lines on the input board (or the I/O board in input mode) are: RX\_ACK, RX AF, RX CLK, and /RX EN.

It is convenient to think of these four signals in two pairs, "block", and "per word" handshaking.

RX CLK and RX ACK are the "per word" handshaking lines. RX CLK tells the receiving FIFO to latch in the data currently on the bus pins. RX ACK tells the transmitting board that the data has been successfully latched. Again, RX\_ACK is simply a slightly delayed form of RX\_CLK, to ensure the FIFO has had time to digest the information.

RX\_AF and /RX\_EN are the "block" handshaking lines. RX\_AF indicates the receive board's FIFO is almost full. This line will usually be low, but if the digital bus data rate exceeds the USB bus' and/or computer system's ability to drain the FIFO, the FIFO may begin to fill. This line will go HIGH to indicate "slow down!". *This* is *why* the receiving board may need to indicate "Stop" to the transmitting board. Conversely, /RX\_EN indicates to the receiver board that the source of data needs to pause a moment. If the transmitter were supplying the clock, it could simply pause the clock, but if the receive card is using an internal clock, /RX\_EN tells the receiver *when* to pause that clock. Please note, RX\_AF is asserted well before the FIFO actually fills, giving your circuitry time to respond to the signal without losing data.

As mentioned briefly, and in identical fashion to the TX\_CLK, RX\_CLK can be supplied either from a pin on the connector or from onboard oscillator.

**To recap**: if /RX\_EN is LOW the receiver will pay attention to RX\_CLK rising edges by latching in data, then indicating success by asserting RX ACK. If the receive FIFO begins to fill, the receiver will assert RX\_AF.

#### **Paired Operation**:

We've carefully designed these units to work together using an off-the-shelf one-to-one cable, so no "gender changer" or "null-modem" interface is necessary. The I/O unit contains all the circuitry needed to adapt its handshaking pinout to the current direction of its I/O bus, eliminating all the hassles of common equipment.

The block diagram shows a typical application example, and indicates the pairing of handshaking signals.

TX ACK can be used to supply the RX CLK on pin 18 of the connector if desired; or you can use the internal RX\_CLK source.

TX FE supplies the /RX EN signal; when the transmit FIFO is empty, the receiver card stops paying attention to its RX CLK, even if it's using internal.

Similarly, RX AF is used as /TX\_EN; whereby the transmit board ignores its TX\_CLK signal when the receiver FIFO is almost full.

And last, the RX ACK signal can be used to supply TX CLK on pin 20 of the connector, or TX CLK can be generated internally.

#### **Warning about bus contention**

Please note you should never connect an output unit to an output unit, nor an input unit to an input unit, to avoid bus contention and potentially destroying your equipment. (Even when used as inputs, the bus has handshaking pins configured as output, so these handshaking pins would be in a contention situation.) Similarly, if you're using the selectable I/O unit, avoid ever having both sides of the cable configured as input or output at the same time.

The same warning applies to the slow-speed digital I/O ports shown on the block diagram; the next section will discuss methods of avoiding this kind of contention.

#### **Appendix B: Proposed I/O Negotiation Algorithms**

#### **NOTICE:**

**For most customers there will be no need to allow the end-user to select I/O directions; you will simply write your software to hard-code your digital ports into specific directions at initialization and know confidently that the software written for the connecting device will safely configure \*its\* ports in a compatible manner.** 

**However, during development in the lab, or for those customer's that cannot know how the end-user will desire the ports to be configured, it may be useful to explore implementing a handshaking protocol to minimize the opportunity for error.** 

In any application where two flexible devices are going to be connected together it is important that both devices are configured such that no output drivers are attempting to drive another devices output pins. That is, outputs on one device must only be connected to inputs on the other device.

Because this module is capable of flexibly selecting the input-vs-output direction of its various digital ports at run-time, some sort of "handshaking" protocol may be useful, depending on how thoroughly hard-coded you wish to make your software application.

This USB module includes hardware to support such a protocol, without requiring its use; this provides the maximum flexibility and device I/O capability. Digital Port "A" can be used to provide basic handshaking, or it can be used as an 8-bit output or 8-bit input port, as your specific application requires.

The following pages will describe several possible ways to initialize the ports. We'll first cover the typical and most common "embedded" case, where Port A is not being used as a handshaking port, and all configuration is hard-coded into the controlling software. Then we'll consider three alternate situations, and algorithms for handling them.

When reading the following flowcharts, please note the small number located in each box, and refer to the numbered paragraphs following the four flowcharts for detailed information about each step.

Several important concepts will be useful before reading these flowcharts:

"Master" means a unit that has been designated as controlling the direction of the ports on both itself and any device connected to it.

"Slave" means a unit that only sets the direction of its ports based on the directions of a connected "Master" unit.

"Port A" is the 8-bit digital input/output port we're using to communicate this handshaking information.

Why port A? Because only it can be enabled while leaving all the other ports tristated.

# **Hard Coded (Embedded) Configuration**

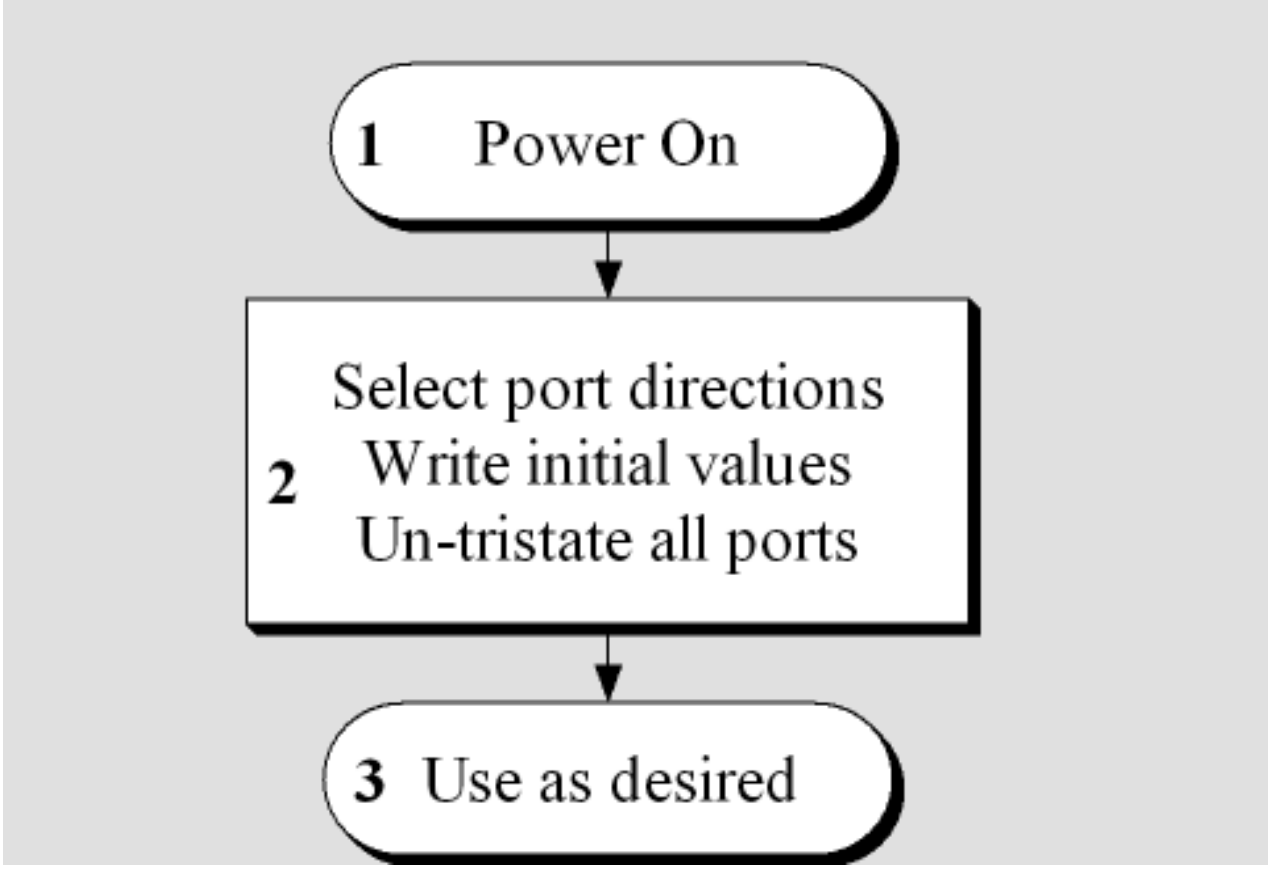

#### **Hard Coded (Embedded) Configuration**

- 1) Power On at this point the unit will be tristated. All I/O lines at the connector will have +5V from 10k ohm pullups.
- 2) Using DIO\_Configure, set PORT A, B, C, and D for their desired directions (remembering that PORT C and D must always be opposed); select the initial values for any ports configured as outputs, and untristate all the ports. Remember this mode requires either that the software for the connected device be written to match these port directions, that the connected device is simply hardwired to match these port directions, or that you're using a cable that doesn't make these connections. If you connect an output on this device to an output from your connected device, you may destroy one or both devices and will certainly void your warranty.
- 3) Done. When you're embedded or hardcoded there aren't many steps needed. The unit is now configured and ready for use. Any combination of DIO\_Readxxx and DIO\_Writexxx functions may be used to access the slow digital bits, and the DIO\_Streamxxx functions can be used to perform fast, buffered I/O.

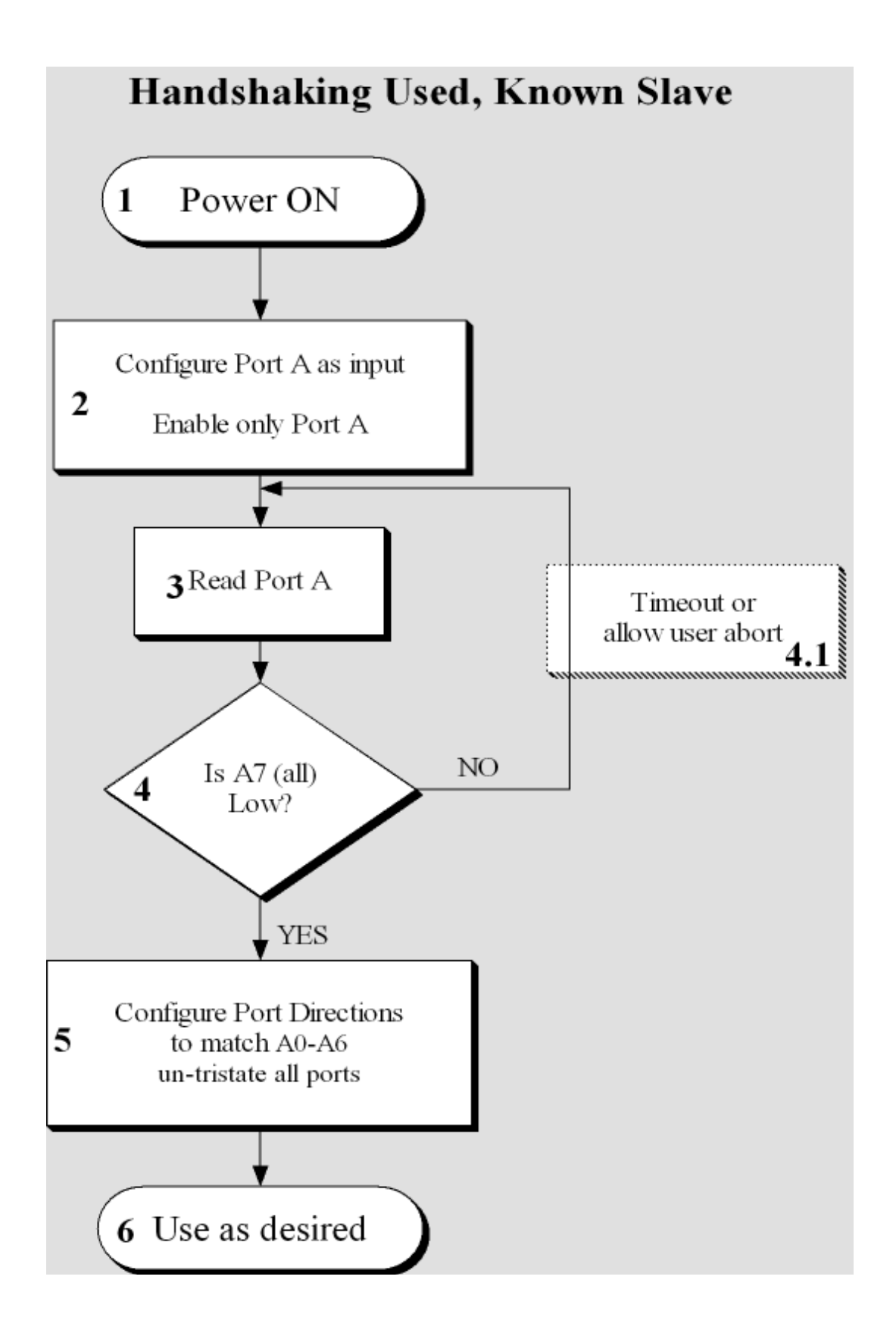

#### **Handshaking Used (Known Slave)**

- 1) At this point the unit will be tristated. All I/O lines at the connector will have +5V from 10k ohm pull-ups.
- 2) Using DIO Configure, set PORT A as an input, and untristate ONLY port A. The direction settings for ports B-D don't matter, as they will remain tristated. Similarly, the initial output values are also irrelevant.
- 3) Use DIO Read8, or DIO ReadAll, to read the bits from Input Port A. Remember the state of all the bits, as they will be used later.
- 4) Check the value you read from Port A to see if bit 7 is "low", or zero. Using bit 7 here is arbitrary – you could write your software to use any bit, or even several bits. This algorithm uses bit 7 to indicate "a master has asserted itself". If bit 7 is NOT LOW, the connected master has not yet gotten around to presenting its handshaking information on these pins. Follow the "NO" branch of the flowchart. (Please note, for enhanced error detection it would be useful to detect a situation where Bit 7 was high, but one or more bits on the port were low, and flag this as an error condition.) If bit 7 IS LOW, it indicates the connected master device has presented its handshaking configuration on the pins, and we can continue to the "YES" branch of the flowchart.
	- a. In a real-world environment it is unwise to code loops that may never exit. This loop is one such case. If the cable has become disconnected your software would forever wait for Port A7 to go low, and it never would. We therefore recommend either timing-out from this loop, or giving the user the option to abort the detection process–or both!
- 5) Using the DIO\_Configure API you can select the direction for all the I/O ports to match the value you read on Ports A0-A4, write initial values to all of them (any port selected for input will ignore its configured output value), and untristate all the ports. A word about matching the value: the master will assert one bit for each port. Port "A" is an output, by definition, because the master is using it to communicate the other bits to us. This leaves Port B, Port C, Port D, and the fast DI/O Port as possible direction information the master needs to communicate to us. Because Port C and Port D are guaranteed to always be opposite direction, you could skip using a pin for Port D. If you are not using the unit with the fast port having selectable direction you could skip that, as well. For the sake of this algorithm, we recommend not to skip any ports. Port A0 indicates the direction of Port A, bit A1 is associated with Port B's direction, bit A2 will indicate Port C, bit A3 is for Port D, and bit A4 is the direction of the fast DI/O bus. Doing so allows you to code more error detection into your algorithm: if bit A2 is not the opposite of A3, there's an error. If A0 does not indicate the master is using it as an output, its another error, etc. It is also for this reason we recommend using "low" as "output". Doing so guarantees that bit A0 should be low, as well as bit A7 - furthering your ability to detect cable-breaks, etc. So, to finish: if your reading of Port A tells you what inputs and outputs the master is configuring, simply configure your ports to be the opposite; if bit A2 is low indicating Port C is an output, make sure you configure the slave's Port C as an input.
- 6) The unit is now configured and ready for use. Any combination of DIO\_Readxxx and DIO Writexxx functions may be used to access the slow digital bits, and the DIO Streamxxx functions can be used to perform fast, buffered I/O.

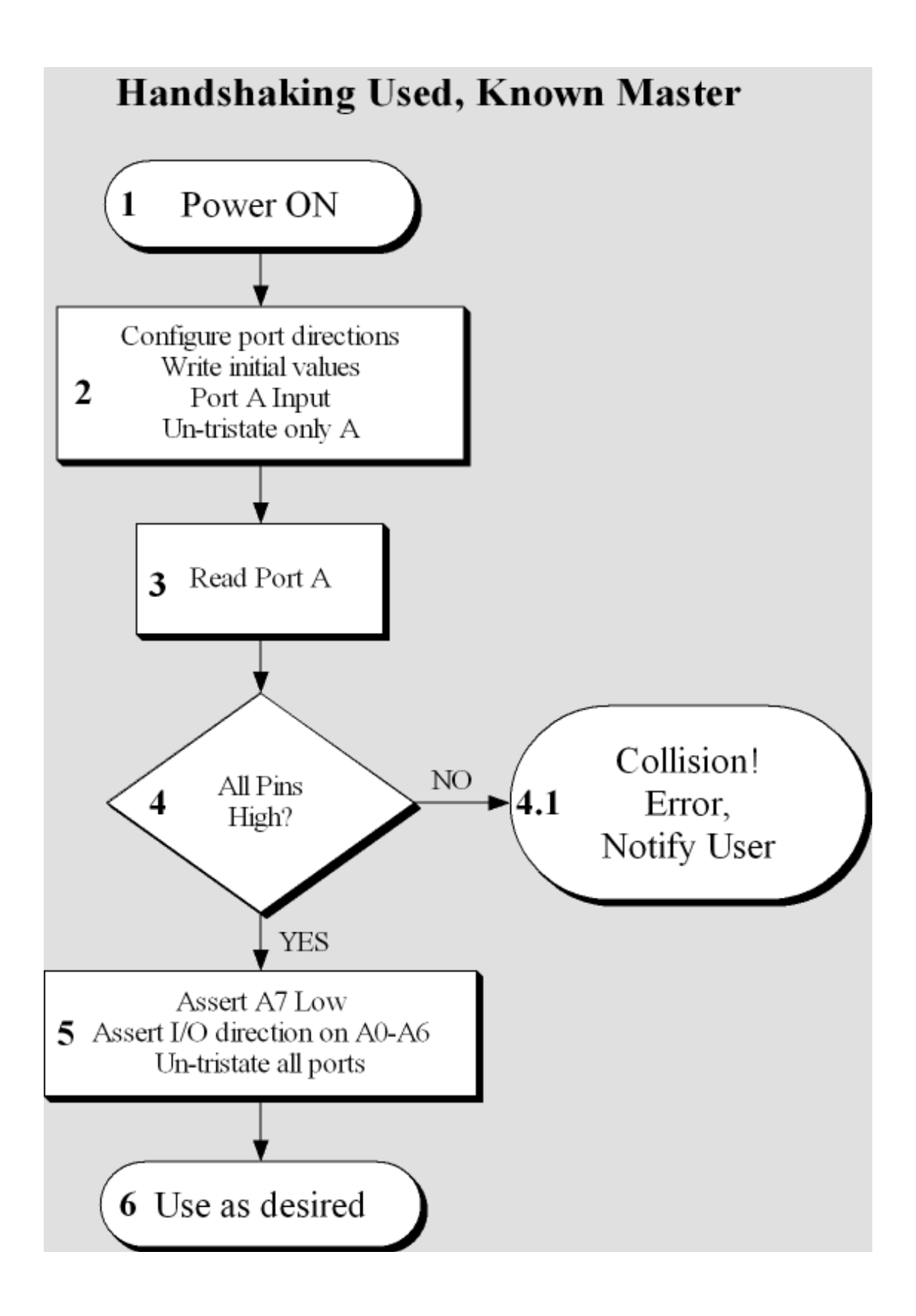

### **Handshaking Used (Known Master)**

- 1) At this point the unit will be tristated. All I/O lines at the connector will have +5V from 10k ohm pull-ups.
- 2) Using DIO\_Configure, set PORT A as an input, and untristate ONLY port A. The direction settings for ports B-D don't matter, as they will remain tristated. Similarly, the initial output values are also irrelevant.
- 3) Use DIO Read8, or DIO ReadAll, to read the bits from Input Port A. Remember the state of all the bits, as they will be used later.
- 4) Check the value you read from Port A to see if bit 7 is "low", or zero. Using bit 7 here is arbitrary – you could write your software to use any bit, or even several bits. This algorithm uses bit 7 to indicate "a master has asserted itself". If any bit is LOW, move to the "NO" branch of the flowchart; if all bits on input port A read HIGH, move to the YES branch of the flowchart.
- a) Since this device is running as a dedicated master, seeing bit 7 low means something has gone horribly wrong, and you need to abort the process before you set this port as an output. For better error detection, you should check all the bits to make sure none of them are asserted low; any bits that read low are either grounded at the connector or broken, in either case you should abort before using the unit.
- 5) Now that you've detected no collision on Port A you should change Port A to output, and write the handshaking pattern. We're using the same bit pattern from the previous flowchart; Port A, bit 0 indicates the direction of port A, and LOW means output. So, bit 0 should always be asserted low under this algorithm. (Your software can do it however you'd like). Bit A1 will reflect port B's direction, A2 Port C, A3 Port D, and A4 the fast DI/O bus. Remember that port C and D must always be configured for opposite directions (and if you attempt to set C and D the same way, "C" will be set to the opposite of "D" – that is, the configuration for port C is ignored.) Additionally set the bit 7 "Master" bit low to indicate you've completed asserting your handshaking pattern. And, since it is all in one DIO Configure command, its most efficient to select the direction of the ports, write initial values to all of them, and untristate all of them in this single step.
- 6) The unit is now configured and ready for use. Any combination of DIO\_Readxxx and DIO Writexxx functions may be used to access the slow digital bits, and the DIO Streamxxx functions can be used to perform fast, buffered I/O.

# **Customer Comments**

If you experience any problems with this manual or just want to give us some feedback, please email us at: *manuals@accesio.com*. Please detail any errors you find and include your mailing address so that we can send you any manual updates.

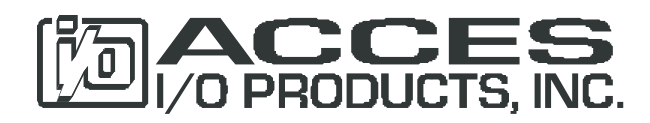

10623 Roselle Street, San Diego CA 92121 Tel. (858)550-9559 FAX (858)550-7322 www.accesio.com